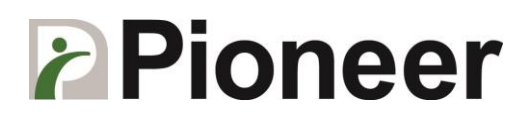

## **CT22 Function-Key Programming Guide**

Step 1: Download the utility's installation file "AKU\_V1\_2\_5": [https://www.dropbox.com/s/lk32l4scm0d2zgy/AKU\\_V1\\_2\\_5.exe?dl=0](https://www.dropbox.com/s/lk32l4scm0d2zgy/AKU_V1_2_5.exe?dl=0)

Step 2: Double Click "AKU\_V1\_2\_5.exe" to install the program.

Step 3: Run the utility "Advanced Keyboard Utility". It can be found under Start button.

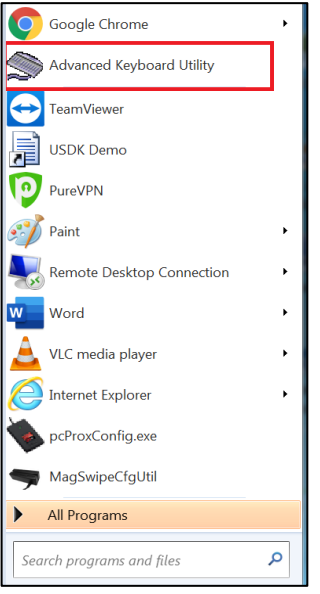

Step 4: Indicator on the top right corner of the utility should be green to indicate that the function keys are ready to get programmed.

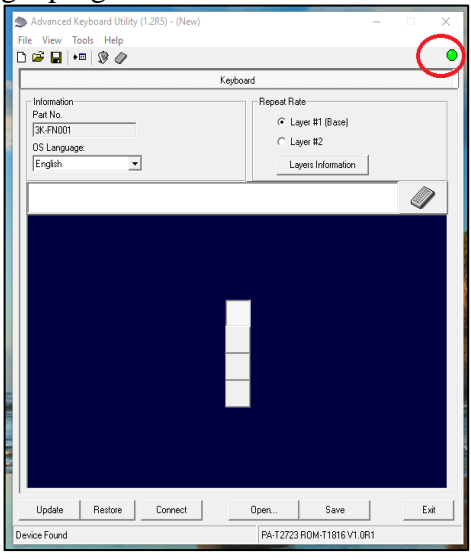

**Following Steps show how to programming the top functional key "F1" as "Alt" + "F4"**

## **Pioneer**<br>Step 5: Select the function key on the top to program

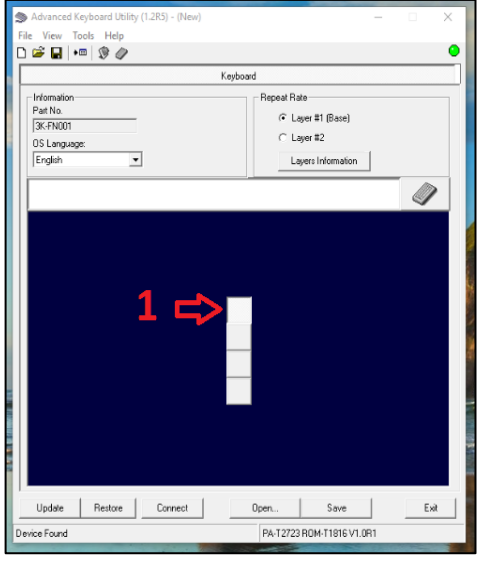

- Step 7: 1) Click the keyboard to start the programming step
	- 2) Click letter "Alt" and "F4"
	- 3) Confirm "Alt" and "F4" is going to be programmed to the function key
	- 4) Click the "Apply" button
	- 5) Close the "Key Definition" window
	- 6) Click "Update" button and then select "Update selected key". To update all keys, select "Update all Keys" button.

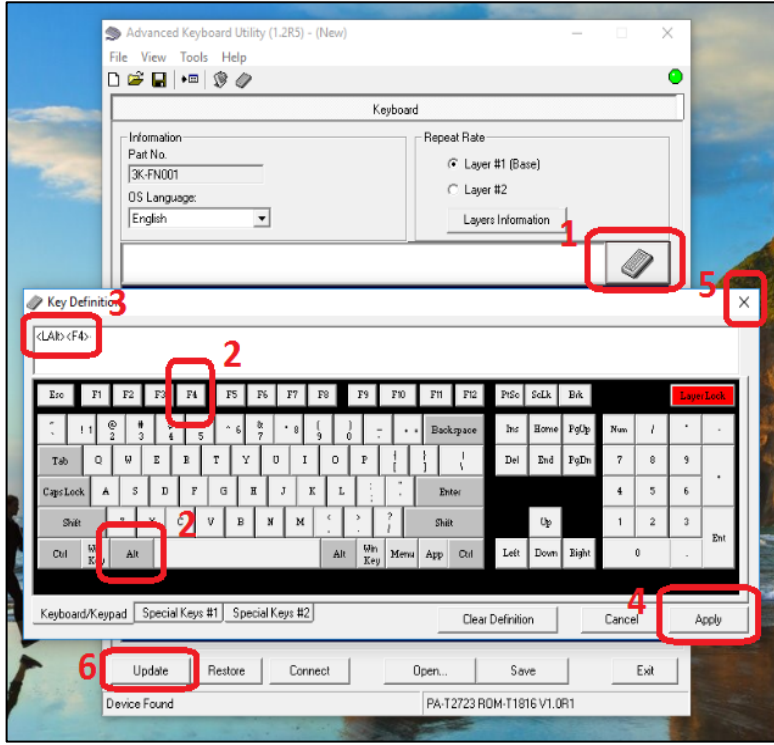

Step 8: Close the utility and then test the function key "F1" [End of Document]